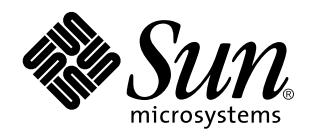

Solaris 7 8/99

**Innehåller ytterligare tilläggsinformation och information om program- och maskinvara som inte längre fungerar under Solaris 7 8/99 på Sun-maskinvara**

Sun Microsystems, Inc. 901 San Antonio Road Palo Alto, , CA 94303-4900 U.S.A

> Artikelnummer: 806-1895-10 September 1999, utgåva A

Copyright Copyright 1999 Sun Microsystems, Inc. 901 San Antonio Road, Palo Alto, CA 94303-4900 USA. Med ensamrätt.

Denna produkt eller detta dokument skyddas av upphovsrättslagen och levereras med en licens som begränsar användarens rättigheter att<br>använda, kopiera, distribuera och dekompilera produkten. Denna produkt eller detta dokum eller Suns licensgivare kopieras på något sätt. Tredjepartsprogramvara, inklusive teckensnittsteknologi är också skyddad och licensierad från Suns leverantörer.

Delar av denna produkt härrör från Berkeleys BSD-system, för vilket Sun har licenser från University of California. UNIX är ett registrerat varumärke i USA och andra länder och licensieras endast av X/Open Company Ltd. För Netscape Communicator gäller följande: Copyright 1995 Netscape Communications Corporation. Med ensamrätt.

Sun, Sun Microsystems, Sun-logotypen, SunExpress, SunATM, SunFDDI, SunScreen, Solstice SyMON, SunVTS, ShowMe TV, SunForum, Sun Enterprise Volume Manager och Solaris är varumärken eller registrerade varumärken för Sun Microsystems, Inc. i USA och andra länder. Alla SPARC-varumärken är licensierade och är varumärken eller registrerade varumärken för SPARC International, Inc. i USA och andra länder. Produkter som bär SPARC-varumärkerna är baserade på en arkitektur som Sun Microsystems, Inc. har utvecklat. Netscape<sup>rm</sup> andra länder. Produkter som bär SPARC-varumärkerna är baserade på en arkitektur som Sun Microsystems, Inc. har utvecklat. Netscape ),<br>Navigator och Communicator är varumärken för Netscape Communications Corporation. OpenGL Graphics, Inc. TotalNet Advanced Server är ett varumärke för Syntax, Inc.

För SunForum 3.0 gäller följande: Copyright DATA CONNECTION LIMITED 1999 Copyright TELES AG 1999 DATA CONNECTION® är<br>ett registrerat varumärke för DATA CONNECTION LIMITED i U.S.A. och andra länder.

OPEN LOOK® och Suns grafiska användargränssnitt har utvecklats av Sun Microsystems, Inc. för användare och licenstagare. Sun erkänner Xerox banbrytande insatser inom forskningen om och utvecklingen av begreppet visuellt eller grafiskt användargränssnitt för datorindustrin. Sun har en icke-exklusiv licens från Xerox avseende Xerox grafiska användargränssnitt, som också omfattar Suns<br>licenstagare som utvecklar grafiska användargränssnitt enligt OPEN LOOK och i övrigt uppfyller

RESTRICTED RIGHTS: Use, duplication, or disclosure by the U.S. Government is subject to restrictions of FAR 52.227-14(g)(2)(6/87) and FAR 52.227-19(6/87), or DFAR 252.227-7015(b)(6/95) and DFAR 227.7202-3(a).

DENNA DOKUMENTATION LEVERERAS I BEFINTLIGT SKICK UTAN NÅGRA SOM HELST GARANTIER, VARE SIG UTTRYCKLIGA ELLER UNDERFÖRSTÅDDA, TILL EXEMPEL UNDERFÖRSTÅDDA GARANTIER OM ATT DEN SKULLE VARA I SÄLJBART SKICK, ATT DEN ÄR LÄMPLIG FÖR ETT VISST ÄNDAMÅL ELLER ATT DEN INTE INKRÄKTAR PÅ ANDRA FÖRETAGS RÄTTIGHETER.

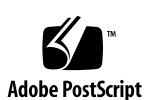

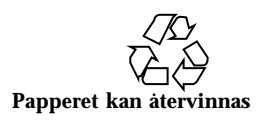

# Innehåll

#### **1. Senaste nytt 1**

Uppgraderingar av servicekontrakt till Solaris 7 8/99 1

Stöd för produkter som inte ingår 1

Dokumentation på CD:n Software Supplement for the Solaris 7 8/99 Operating Environment for Sun Computer Systems 2

Flash-PROM-uppdatering för arbete i 64-bitarsläge 3

CD:n med multimedia-AnswerBook för uppdatering av flash-PROM 4

#### **2. Produkter som inte längre stöds 5**

Aktuell information om produkter som inte längre stöds 5

Nätverksenheter — BEC-enhet och be-drivrutin 5

Grafiska enheter — följande skärmminnen kommer inte längre att stödjas 5

Grafikbiblioteket PEX 6

Produkter som inte längre kommer att stödjas 6

Sun4c-baserade system 6

SPARCstation Voyager 6

SPARC Xterminal 1 6

#### **3. Kända problem 7**

Prestoserve 2.4.2 — korrigeringsfil behövs 7

Starta från partitioner större än 2 Gbyte (1234177) 8

Innehåll **iii**

SunFDDI -adaptrar kan inte användas för att starta skivlösa Sun4d-klienter (4144414) 9

Drivrutinen för styrenheten för seriella och parallella portar stöder inte DR (4177805) 9

ISDN — stöds bara i 32-bitarsläge 9

SunScreen SKIP 1.1.1 stöds inte i Solaris 7 8/99 9

Solstice SyMON stöds inte i Solaris 7 8/99 10

Problem med SunVTS 3.3 10

Nya funktioner i den här versionen 11

Stöd för SunVTS' OPEN LOOK-användargränssnitt 11

Köra onlinediagnostik i SunVTS genom Sun Enterprise SyMON 11

Ändringar i fråga om grupptillhörighet för StorEdge-A5XXX-enheter 11

Problem med anslutning vid skivtest (disktest) 12

Tillägg rörande alternativfil för skivtest (disktest) 12

Stöd för visning av fysisk karta 12

SunVTS' användargränssnitt försvinner (4122829) 13

Vissa enheter visas inte med fysisk karta (4228489) 13

enatest och socaltest kan inte köras samtidigt (4065417) 13

socaltest FATAL: Failed ioctl FCIO\_DIAG\_XRAM (4065420) 13

socaltest kan misslyckas om systemet är hårt belastat (4213518) 13

Kända problem i ShowMe TV 1.3 14

Programvara 14

Problem med PCMCIA 14

Om PC ATA-modulen, pcata, laddas ur med modunload verkar systemet hänga sig (4096137) 14

PCMCIA-drivrutinen pcic nexus stöder inte PC Card på 3,3 volt (4098998) 15

PC ATA-skivdrivrutinen pcata kraschar systemet, får det att hänga sig och skapar minnesläckor (4106401) 15

När man första gången startar Solaris 7 8/99 med 64-bitars kärna skapas eventuellt inte enheten /dev/term/pc0, den seriella drivrutinen för PC Card (4162969) 15 PC ATA-drivrutinen pcata orsakar att systemet går i panik under 64-bitars kärna (4174177) 15 Problem med PC-filvisaren 16 Installera i katalogen /opt 16 Kända buggar 16 Tilläggsinformation för Sun Remote System Control (RSC) 16 Nyheter i denna version 16 Maskin- och programvarukonfigurationer som stöds av RSC 17 Testa RSC:s personsökarfunktioner 18 Kända problem 19 Copyrightinformation 21 Information om SunForum 2.0: 21 Information om ShowMe TV 1.3: 21 Information om Netscape Communicator: 22 Information om Sun Enterprise 10000 SSP 105684-04, 106281-01, and 106282-01: 22 Fel i dokumentationen 23 *Platform Notes: The hme SunFastEthernet Device Driver Guide* 23 SunForum bugg-ID 4234195 24 Systemtjänstprocessorn (SSP:n) 24 Kända buggar 24 Åtgärdade buggar 25 Korrigeringar 25 Fel i dokumentationen 25 Solaris Web Start och tilläggs-CD:n 26

**4. Tilläggsinformation för Sun Enterprise 10000 27**

Innehåll **v**

Sun Enterprise 10000 27

Allmänna problem 27

Kända buggar 30

Åtgärdade buggar 30

Fel i dokumentationen 30

#### **5. Kända problem med Sun Enterprise 6***x***00-, 5***x***00-, 4***x***00- och 3***x***00-system 33**

AP på Sun Enterprise-servrar 33

Problem i samband med installation 33

Allmänna problem 35

Åtgärdade buggar 36

DR (Dynamic Reconfiguration, dynamisk omkonfigurering) på Sun Enterprise 6*x*00-, 5*x*00-, 4*x*00- och 3*x*00-system 37

Maskinvara som stöds 38

Information kring inbyggd programvara 38

Information kring programvara 40

Kända buggar 42

## Senaste nytt

Den här handboken innehåller följande information:

- Senaste nytt (det här kapitlet)
- **Produkter som inte längre stöds (kapitel 2)**
- Kända problem (kapitel 3)
- $\blacksquare$  Kända problem med Sun Enterprise $\ulcorner^\mathbb{M}$  10000 Server (kapitel 4)
- Kända problem med Sun Enterprise-system i serierna 3x00, 4x00, 5x00 och 6x00 (kapitel 5)

Handboken är ett tillägg till *Solaris TM 7 8/99 Handbok för Sun TM -plattformar* och *Tilläggsinformation för Solaris 7 8/99*.

## Uppgraderingar av servicekontrakt till Solaris 7 8/99

Du har eventuellt fått en Solaris Server-mediasats för att uppgradera system till Solaris 7 8/99. Servicekontraktet ger dig bara rätt att använda de produkter som ingår i din ursprungliga Solaris-licens.

## Stöd för produkter som inte ingår

Om du uppgraderar från en tidigare version av Solaris och har installerat produkter som inte ingick, måste du, oavsett om produkterna kommer från Sun eller något

**1**

annat företag, kontrollera att de verkligen är kompatibla med Solaris 7 8/99, innan du uppgraderar. Beroende på vad som gäller för var och en av de produkter som inte ingick har du tre alternativ:

- Kontrollera att din nuvarande version av produkten stöds under Solaris 78/99.
- Skaffa och installera en ny version av produkten som stöds under Solaris 7 8/99. Tänk på att du i detta fall kan behöva ta bort den gamla versionen av produkten innan du uppgraderar till Solaris 7 8/99. Se dokumentationen för produkten för fler detaljer.
- Ta bort produkten innan du uppgraderar till Solaris 7 8/99.

Ytterligare information kan ges av leverantören av produkten eller din servicerepresentant. Du kan även gå till:

http://sunsolve.sun.com/sunsolve/pubpatches/patches.html

# Dokumentation på CD:n Software Supplement for the Solaris 7 8/99 Operating Environment for Sun Computer Systems

Tabell 1-1 ger en förteckning över den dokumentation som finns på Tilläggs-CD:n:

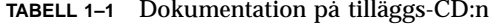

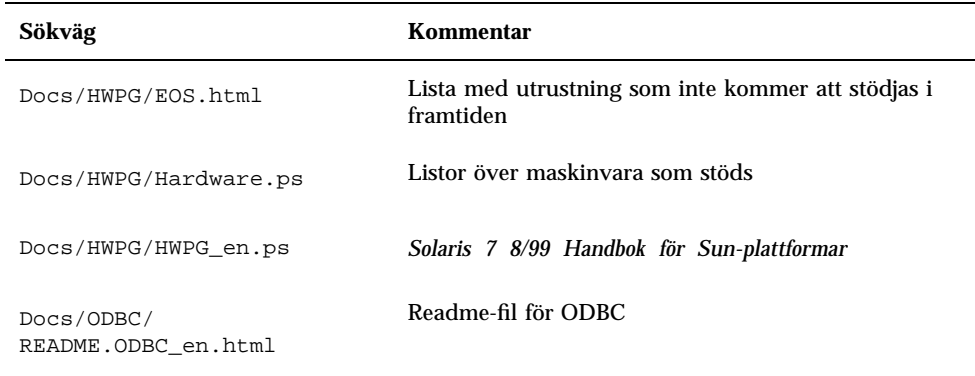

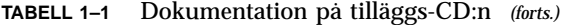

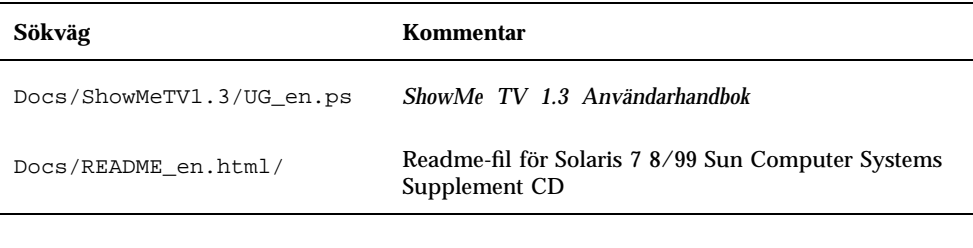

\_en betyder att dokumentationen är på engelska. Om det står någon annan förkortning anger den till vilket språk dokumentationen är översatt.

På Tilläggs-CD:n finns även annan dokumentation (i AnswerBook $^{\mathbb{M}}$ -paketen och i mansidespaketen). Dokumentationen i AnswerBook-paketen kan endast läsas genom den serverprogramvara för AnswerBook2™ som finns på dokumentations-CD:n för Solaris. Dokumentationen i mansidespaketen kan endast läsas med man-kommandot. Ytterligare information om hur man installerar dessa paket från tilläggs-CD:n finns i *Solaris 7 8/99 Handbok för Sun-plattformar*.

# Flash-PROM-uppdatering för arbete i 64-bitarsläge

Vissa sun4u-system måste uppdateras till en nyare version av den inbyggda OpenBoot<sup>™</sup> -programvaran i flash-PROM, innan de kan använda 64-bitarsläge i Solaris 7 8/99. För system som bara kan köras i 32-bitarsläge (t.ex. systemen i plattformsgrupperna sun4c, sun4d och sun4m) behövs inte någon uppdatering av den inbyggda programvaran för att köra Solaris 7 8/99.

Endast följande system kan komma att behöva någon flash-PROM-uppdatering:

- $\blacksquare$  Ultra<sup> $m$ </sup> 1
- Ultra 2
- $\blacksquare$  Ultra 450 och Sun $\mathbb{T}^{\mathbb{M}}$  Enterprise $\mathbb{T}^{\mathbb{M}}$  450
- Sun Enterprise 3000-, 4000-, 5000- och 6000- system

I *Solaris 7 8/99 Handbok för Sun-plattformar* finns instruktioner för hur du avgör om ditt system behöver någon flash-PROM-uppdatering och hur du utför uppdateringen.

Om du skall uppdatera Ultra- och Ultra 2-system behöver du eventuellt ett antistatarmband. I så fall skickar du ett e-postmeddelande till strap@eng.sun.com

Senaste nytt **3**

## CD:n med multimedia-AnswerBook för uppdatering av flash-PROM

På CD:n finns videoklipp som visar hur du utför steg som berör maskinvaran vid uppdateringen av flash-PROM på vissa Sun4u systems.

Videoklippen på CD:n kan visas på flera sätt. Det finns vissa programvaruprodukter på CD:n som gör det lättare att visa video direkt från CD:n. Du skall inte använda de versioner av AnswerBook2-serverprogramvaran eller ShowMe TV-programvaran som finns på CD:n för att installera produkterna permanent på systemet. I stället skall du använda dokumentations-CD:n för Solaris 7 8/99 för att installera AnswerBook2-serverprogramvaran och Tilläggs-CD:n för att installera ShowMe TV-programvaran.

Videoklippen har engelskt tal. Volymnivån för ljudet är lägsta möjliga. Om du vill höra ljudet måste du höja volymen.

## Produkter som inte längre stöds

Det här kapitlet innehåller en lista med produkter som inte längre stöds i Solaris 7, även omfattande Solaris 7 8/99.

# Aktuell information om produkter som inte längre stöds

Följande program- och maskinvara stöds inte längre i Solaris 7 8/99. Om du vill ha mer information kontaktar du din auktoriserade Sun servicerepresentant.

### Nätverksenheter — BEC-enhet och be-drivrutin

BEC-enheten och be-drivrutinen stöds inte i Solaris 7 8/99.

## Grafiska enheter — följande skärmminnen kommer inte längre att stödjas

Följande bildskärmsminnen stöds inte i Solaris 7 8/99.

- $MGI$  (bwtwo)
- $MG2$  (bwtwo)
- $CC2$  (cgtwo)
- CG4 (cgfour)

**5**

- TC (cgeight)
- $\blacksquare$  ZX (leo)
- $\blacksquare$  TZX (leo)

### Grafikbiblioteket PEX

Grafikbiblioteket och serverutökningen Solaris $\stackrel{\mathbb{M}}{ }$ PEX $\stackrel{\mathbb{M}}{ }$ stöds inte längre i Solaris 7 8/ 99.

## Produkter som inte längre kommer att stödjas

Följande produkter kommer inte att stödjas i framtida Solaris-versioner. Om du vill ha mer information kontaktar du din servicerepresentant.

### Sun4c-baserade system

Följande system med sun4c-arkitektur och servrar baserade på dessa system kommer eventuellt inte att stödjas i framtida versioner:

 $\texttt{SPARC}$ station $\text{^{TM}}$  SLC, SPARCstation ELC, SPARCstation IPC, SPARCstation IPX, SPARCstation 1, SPARCstation 1+ och SPARCstation 2.

Eventuellt kommer inte alla maskinvarutillval (t. ex. SCSI-enheter) och de konfigurationer som är beroende av sun4c-arkitekturen att stödjas i framtida versioner. På Tilläggs-CD:n (i filen EOS.html i docs-katalogen) finns en lista med dessa tillval.

### SPARCstation Voyager

 $\mathrm{SPARC}$ station $^{\mathbb{M}}$  Voyager $^{\mathbb{M}}$  -system kommer eventuellt inte att stödjas i framtida versioner.

### SPARC Xterminal 1

 $\mathrm{SPARC\; X terminal}^\mathbb{M}$  1-system kommer eventuellt inte att stödjas i framtida versioner.

# Kända problem

## Prestoserve 2.4.2 — korrigeringsfil behövs

Prestoserve $\overline{\phantom{a}^{\rm m}}$  2.4.2 fungerar inte på rätt sätt med Solaris 7 8/99 om inte lösningen nedan har installerats. Här följer en lista med några av de plattformar och maskinvarukonfigurationer som kan påverkas:

- $\blacksquare$  Ultra $\ulcorner$ <sup>m</sup> 1 Creator modell 170E
- Ultra 1 Creator3D modell 170E
- $\blacksquare$  Sun<sup>™</sup> Enterprise<sup>™</sup> 1 modell 170E
- $\blacksquare$  SunSwift  $\boldsymbol{\delta}^{\text{TM}}$  SBus-adapterkort

Om du har installerat Prestoserve 2.4.2 och använder någon av ovanstående plattformar eller maskinvarukonfigurationer måste du göra så här för att få kompatibilitet:

**1. Redigera filen** /etc/system **och lägg till följande information:**

```
set fas:fas_enable_sbus64 = 0
```
**2. Starta om datorn.**

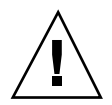

**Varning!** Om du inte startar om datorn kan data förstöras.

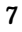

Det finns en korrigeringsfil till Prestoserve (nr. 103043-08) som automatiskt lägger in informationen ovan i filen /etc/system. Om du vill göra ändringen med hjälp av korrigeringsfilen för Prestoserve kontaktar du någon av Suns servicerepresentanter. Om du redigerar /etc/system på det sätt som är beskrivet ovan behöver du inte Prestoserve-korrigeringsfilen.

Om du har installerat Prestoserve 2.4.2 och använder en Ultra 2-plattform (med frekvensen 200 eller 300MHz) måste du göra så här för att få kompatibilitet:

**1. Redigera filen** /etc/system **och lägg till följande information:**

**set fas:fas\_enable\_sbus64 = 0**

- **2. Starta om datorn.**
- **3. Använd** pkgadd **för att installera paketet** SUNWprsto**.**
- **4. Installera Prestoserve-korrigeringsfilen (103043-08).**

Om du inte gör så här kan ditt Ultra 2-system hamna i paniktillstånd.

# Starta från partitioner större än 2 Gbyte (1234177)

På grund av begränsningar i PROM startar inte alla sun4c-, sun4d- och sun4markitekturer från partitioner som är större än 2 Gb. Följande meddelande visas:

bootblk: can"t find the boot program

Med samtliga sun4u-arkitekturer kan man starta från större partitioner.

Vid ett besläktat programfel (nr 4023466) uppstår problem med re-preinstall, där startskärmen för stora hårddiskar skapar rotpartitioner som är större än 2 Gb. Vi rekommenderar systemadministratörerna att inte göra om förinstallationen på sun4c-, sun4d- och sun4m-system med stora rotskivor (4 Gb och större).

# SunFDDI -adaptrar kan inte användas för att starta skivlösa Sun4d-klienter (4144414)

Skivlösa Sun4d-klienter kan inte startas med SunFDDI $^{\text{\tiny{\text{TM}}}}$ -adaptrar (FDDI/S 6.0 eller FDDI/P 2.0) installerade i servrar som kör Solaris 7 8/99. Om du tänker använda ett Sun4d-system som skivlös klient skall det placeras i en ethernet-del av nätverket.

# Drivrutinen för styrenheten för seriella och parallella portar stöder inte DR (4177805)

# ISDN — stöds bara i 32-bitarsläge

 $\text{ISDN}$  stöder inte Power Management $\overline{\phantom{a}}^{\mathbb{M}}$ -funktionerna suspend och resume.

## SunScreen SKIP 1.1.1 stöds inte i Solaris 7 8/99

Om SunScreen $^{\mathbb{M}}$  SKIP 1.1.1 för närvarande är installerat på systemet skall du ta bort SKIP-paketen innan du installerar eller uppgraderar till Solaris 7. Ta bort följande paket:

- SICGbdcdr
- SICGc3des
- SICGcdes
- SICGcrc2

Kända problem **9**

- SICGcrc4
- SICGcsafe
- **B** SICGes
- SICGkdsup
- SICGkeymg
- SICGkisup

## Solstice SyMON stöds inte i Solaris 7 8/ 99

Om Solstice SyMON för närvarande är installerat på systemet skall du ta bort SyMON-paketen innan du installerar eller uppgraderar till Solaris 7 8/99. Ta bort följande paket:

- SUNWsyc
- SUNWsye
- SUNWsym
- SUNWsyrt
- **SUNWsys**
- SUNWsyu
- SUNWsyua
- SUNWsyub
- SUNWsyuc
- SUNWsyud
- SUNWsyue
- SUNWsyuf

## Problem med SunVTS 3.3

Följande problem gäller Sun $\mathrm{VTS}^\mathbb{M}$  3.3.

## Nya funktioner i den här versionen

Ett nytt test med namnet gfxtest har lagts till för att ge stöd för testning av grafikprocessorn PGX.

## Stöd för SunVTS' OPEN LOOK-användargränssnitt

SunVTS' OPEN LOOK-användargränssnitt stöder eventuellt inte de senaste SunVTS-funktionerna. För att kunna använda alla funktioner måste du antingen använda SunVTS' CDE- eller TTY-gränssnitt. SunVTS' OPEN LOOK-användargränssnitt kommer att fortsätta att fungera, men inte utökas, så länge OPEN LOOK stöds under Solaris.

## Köra onlinediagnostik i SunVTS genom Sun Enterprise SyMON

Onlinediagnostikfunktionen i SunVTS 3.3 (SUNWodu) kan inte användas via SyMON-gränssnittet.

I stället kan du starta SunVTS så att det kan köras på ett säkert sätt i en miljö som är igång genom att använda kommandot vtsui.online.

Exempel:

# **/opt/SUNWvts/bin/vtsui.online -h** *hostname*

Mer information om hur man kör SunVTS i en miljö som är avstängd eller igång finns i *SunVTS 3.3 User's Guide*.

## Ändringar i fråga om grupptillhörighet för StorEdge-A5XXX-enheter

I SunVTS 3.3 grupperas StorEdge-A5XXX-enheter på ett annat sätt i SunVTS' systemkarta (för logisk uppdelning). I tidigare versioner låg enheten i gruppen SENA(*n*), och skivorna i gruppen SCSI-Devices. Nu finns både själva enheten och skivorna i gruppen StorEdge-A5*XXX*\_*enhetsnamn*.

Kända problem **11**

## Problem med anslutning vid skivtest (disktest)

Från och med SunVTS 3.0 ansluter SunVTS-testet disktest som standard inga anslutningsbara partitioner. För att få SunVTS att ansluta alla partitioner som innehåller ett filsystem ställer du in miljövariabeln BYPASS\_FS\_PROBE till 0 (noll) och startar sedan SunVTS. Om du vill ha mer information hänvisar vi till kapitlet disktest i *SunVTS 3.3 Test Reference Manual*.

## Tillägg rörande alternativfil för skivtest (disktest)

Det kanske inte går att ladda en alternativfil som skapats när miljövariabeln BYPASS\_FS\_PROBE var 0 (noll), om miljövariabeln BYPASS\_FS\_PROBE inte längre är 0 (noll). Om du kör testet kan följande meddelande visas:

```
SUNWvts.disktest.8088 07/24/98 15:47:22 disktest c0t0d0
FATAL: "Couldn't get file system information on /disktest_c0t0d0s0, statvfs()
system call failure error: No such file or directory.
```
Detta fel beror på att SunVTS tror att det skall använda de fördefinierade namn på anslutningspunkter (/disktest\_c*n*t*n*d*n*s*n*) som skapas när BYPASS\_FS\_PROBE är 0 (noll), men dessa anslutningspunkter finns inte om BYPASS\_FS\_PROBE är skilt från 0 (noll).

Lösning: Skapa två olika alternativfiler, en som skall användas när BYPASS\_FS\_PROBE är noll, och en som skall användas om den inte är det.

### Stöd för visning av fysisk karta

Funktionen med fysisk karta (hur komponenterna är anslutna till varandra) stöds bara på system där programmet configd stöds. configd fungerar bara på Ultra Enterprise-maskiner. configd-paketet måste ha installerats i den baskatalog för installation som är standardalternativet.

Du visar fysisk karta genom att klicka på rätt knapp i SunVTS-gränssnittet. Då flyttas alla enheter som kan testas och alla testinställningar. Vi rekommenderar inte växling mellan de båda lägena (fysisk och logisk) under pågående testsession, då systemoch teststatus nollställs när du växlar.

## SunVTS' användargränssnitt försvinner (4122829)

I vissa fall kan SunVTS' användargränssnitt försvinna under en SunVTS-testsession. SunVTS-kärnan är då fortfarande igång och testsessionen kan fortsätta.

Lösning: Starta om SunVTS' användargränssnitt.

Exempel (starta SunVTS' *CDE*-användargränssnitt):

# **/opt/SUNWvts/bin/vtsui**

### Vissa enheter visas inte med fysisk karta (4228489)

Vissa enheter som visas i den logiska kartan finns inte i den fysiska och därför kan du inte välja att testa dessa enheter.

Lösning: Välj logisk karta om du vill testa sådana enheter.

### enatest och socaltest kan inte köras samtidigt (4065417)

Om SunVTS-testet enatest körs samtidigt som socaltest kan det hända att enatest misslyckas.

Lösning: Välj inte socaltest om enatest är valt och vice versa.

### socaltest FATAL: Failed ioctl FCIO DIAG XRAM (4065420)

Om SunVTS-testet socaltest körs samtidigt som disktest kan socaltest misslyckas.

Lösning: Välj inte socaltest om disktest är valt och vice versa.

### socaltest kan misslyckas om systemet är hårt belastat (4213518)

Om du kör socaltest när systemet är hårt belastat kan resursbegränsningar göra att testet misslyckas.

Kända problem **13**

# Kända problem i ShowMe TV 1.3

### Programvara

ShowMe TV $^{\text{\tiny{\textsf{TM}}}}$  1.3 innehåller stöd för uppspelning av MPEG2-filmer. Stödet för SunMedia Center finns inte längre i ShowMe TV 1.3. Dessutom finns det i ShowMe TV 1.3 ett antal buggfixar sedan 1.2.1. Här följer en lista med kända problem:

- Det finns några mindre problem i samband med uppspelning av MPEG1/2-filer: zoomning fungerar inte med vissa grafikkort, mätaren för läget i filen är inte tillräckligt exakt, funktionen för att stega bakåt en ruta i taget fungerar inte.
- Det går inte att växla mellan CIF- och QCIF H.261-strömmar (d.v.s. vanlig upplösning: rutstorlek 352x288, och låg upplösning: rutstorlek 176x144) på icke-Ultra-system.
- Om du blandar asiatiska tecken och ASCII-tecken på samma rad kan I/ O-funktionerna i ShowMe TV störas. Detta gäller särskilt om användaren skapar en utsändning där utsändningsnamnet och/eller värdnamnet innehåller asiatiska tecken och sedan sparar/laddar dessa parametrar i/från konfigurationsfilen .showmetv-programs-<värdnamn>.
- Mottagarens knappar och menyer innehåller felaktig text i översatta språkversioner (ej engelskspråkiga, bugg-id 4210702).

# Problem med PCMCIA

Vi har fått information om följande PCMCIA-relaterade buggar:

## Om PC ATA-modulen, pcata, laddas ur med modunload verkar systemet hänga sig (4096137)

Beskrivning: Om det finns ett PCMCIA-I/O-kort i en plats som har använts och kortdrivrutinen laddas ur (vilket inträffar under modunload -i 0 vid slutet av en fleranvändarstart) verkar systemet hänga sig. Ibland kan situationen lösas om man tar ur kortet.

Lösning: ingen

## PCMCIA-drivrutinen pcic nexus stöder inte PC Card på 3,3 volt (4098998)

Beskrivning: PCMCIA-drivrutinen pcic nexus stöder inte enheter som kör med spänningen 3,3 V. Kort som kör på 3,3 V, eller 3,3 V/5 V, fungerar inte korrekt (de verkar få systemet att hänga sig).

Lösning: ingen

## PC ATA-skivdrivrutinen pcata kraschar systemet, får det att hänga sig och skapar minnesläckor (4106401)

Beskrivning: Flertalet försök att sätta i/ta ur och använda PCMCIA-kort kraschar datorn eller får den att hänga sig. Om datorn inte kraschar kan minnesläckor skapas eller en situation uppkomma, där andra moduler vägrar ladda.

Lösning: ingen

## När man första gången startar Solaris 7 8/99 med 64-bitars kärna skapas eventuellt inte enheten /dev/term/pc0, den seriella drivrutinen för PC Card (4162969)

Beskrivning: När man första gången startar Solaris 7 8/99 med 64-bitars kärna skapas eventuellt inte maskinvaruenhetsnoden /dev/term/pc0 för den seriella enheten för PC Card.

Lösning: Starta först systemet med 32-bitars kärna och starta sedan om med 64-bitars.

## PC ATA-drivrutinen pcata orsakar att systemet går i panik under 64-bitars kärna (4174177)

Beskrivning: Om du sätter i ett PC card efter systeminitiering går 64-bitars Solaris i panik. Om du startar 32-bitars Solaris och använder kortet uppstår inte någon paniksituation. PC ATA-drivrutinen är inte avsedd för användning i 64-bitarsmiljö.

Lösning: ingen

Kända problem **15**

# Problem med PC-filvisaren

### Installera i katalogen /opt

*Solaris 7 8/99 Handbok för Sun-plattformar* innehåller installationsinstruktioner som kan ge intrycket att det går att installera PC-filvisaren i andra kataloger än standardkatalogen. Detta är fel. PC-filvisaren *måste* installeras i standardkatalogen (/opt).

## Kända buggar

- Bakgrundsbild visas inte i PowerPoint97-dokument (4159447).
- Typsnitt som inte är standard kan inte visas i PowerPoint97 (4159448).
- Excel-diagram/-tabeller i PowerPoint97-dokument visas inte (4159449).
- Skalade typsnitt, färgad text och text som både är kursiverad och understruken kan inte visas i PowerPoint97 (4159450, 4159451, 4159452).
- Om man försöker klippa och klistra vissa filer till texteditorer får man \* (asterisker) i stället för själva texten (4165089).
- Sökning fungerar inte med "multibyte" (tch, ko) i PC-filvisaren (4151774).
- Fel sträng omvänds vid sökning i PC-filvisaren om japanska används (4171815).
- Kan inte visa TCH Word95 sparad i Word97- eller PowerPoint97-format med språkversionen zh.TW.BIG5 (4150413).

# Tilläggsinformation för Sun Remote System Control (RSC)

### Nyheter i denna version

I den här versionen av Sun Remote System Control (RSC) finns det ett antal buggfixar och en ny miljövariabel, tpe\_link\_test. Dessutom har RSC-enhetens Internet-adress lagts till i informationsmeddelanden via e-post och till personsökare.

Om du redan har installerat en tidigare version av Remote System Control, skall du säkerhetskopiera RSC-konfigurationen innan du installerar den här versionen. Instruktioner för hur du gör detta finns i kapitel 2 i användarhandboken till RSC.

Efter installationen återställer du sedan kopian när du kör RSC-konfigureringsskriptet.

Variabeln tpe\_link\_test aktiverar länkintegritetstest för 10BASE-T-Ethernet när den är true, som är standardvärdet. Om du använder RSC med en hubb som inte stöder länkintegritetstest, eller som har det avstängt, måste du ställa in den här variabeln till false. Ändringar av variabeln börjar gälla när RSC startas om. tpe\_link\_test fungerar ungefär som OBP-variabeln "tpe-link-test?", som finns på vissa SPARC-plattformar.

RSC och den lokala hubben ("navet") skall ha samma inställning för test av Ethernet-kopplingens integritet (antingen skall båda vara på eller båda av). I annat fall kan det bli omöjligt att kommunicera.

Följande buggar har åtgärdats sedan den version som kom den 16 november 1998:

- 44172574: CLI (kommandorad) rapporterade om likströmsfel när värddatorn stängdes av.
- 4152840: RSC-skalkommandon bad inte om bekräftelse före omstart av värddatorn.
- 4170986: Dialogrutan för inställning av datum och klockslag i användargränssnittet visade 0:00:00 klockan tolv mitt på dagen och vid midnatt. Detta tidsformat är ogiltigt.
- 4173022: Avslutningssekvensen för att gå ut från RSC-konsolen fungerade inte om escape\_char var "^?".
- 4175561: Om konsolen var omdirigerad till RSC, kunde en klipp- och klistra-åtgärd för 336 tecken eller fler i ett fönster som var anslutet till konsolen få denna att hänga sig. RSC behövde startas om för att detta tillstånd skulle upphöra.

### Maskin- och programvarukonfigurationer som stöds av RSC

#### Stödd server:

Den enda server som stöds är Sun Enterprise $^{\mathbb{M}}$  250 med Solaris  $7^{\mathbb{M}}$  eller Solaris 2.6 5/98.

Sun Enterprise 250:s flash-PROM måste uppdateras till version 3.7.7 eller senare innan du installerar RSC-programvaran. I annat fall föreligger en risk att servern och RSC inte fungerar korrekt. Uppdateringsinstruktioner och en kopia du kan ladda ned finns på Sun Enterprise 250 Supplement-webbsidan http://sunsolve2.Sun.COM/ sunsolve/E250/flash.html. Om du installerar RSC från Sun Enterprise 250 Supplement-CD:n kan du uppdatera flash-PROM som en del i installationen.

Kända problem **17**

#### GUI-klienter som stöds:

Du måste ha Sun JDK version 1.1.6 eller en senare kompatibel version för att kunna använda det grafiska användargränssnittet under Solaris. JDK ingår i grundversionen av Solaris 7 och finns på tilläggs-CD:n för Sun Enterprise 250.

#### Stödda kommandoradsklienter:

- ASCII-tekenterminaler
- System med ASCII-terminalemuleringsprogramvara
- System med telnet-klientprogramvara

#### Ethernet-stöd:

RSC är tänkt att användas i ett 10BASE-T-nätverk, och RSC:s Ethernet-port skall således även anslutas till en hubb som kör på 10 Mbps. Om RSC inte svarar på Ethernet-anrop skall du först kontrollera att RSC-porten verkligen är ansluten till en 10BASE-T-hubb.

#### UPS (Uninterruptible Power Supply):

En American Power Conversion SmartUPS 1000 med PowerChute plus 4.2.2 användes under testningen.

#### Stöd för personsökare:

RSC:s personsökarfunktioner kräver att kundens personsökartjänst följer TAP-protokollet. Personsökartjänsterna i Amerika och Europa är i allmänhet kompatibla med TAP, men det är osäkert vad som gäller för övriga delar av världen.

### Testa RSC:s personsökarfunktioner

Eftersom många variabler påverkar personsökarfunktionerna rekommenderar vi på Sun starkt att du testar RSC:s personsökarfunktioner, så att du kan vara säker på att din konfigurering stämmer.

Det enklaste sättet att testa att alla komponenter som har att göra med RSC:s personsökning fungerar korrekt är att använda kommandot "rscadm send\_event -c". Detta kommando kan startas från ett UNIX-skal och skickar ett RSC-informationsmeddelande. Om RSC-variabeln page\_enabled är true, skickas informationsmeddelandet via personsökare till de mottagare som anges av miljövariablerna page\_info1 och page\_info2.

Om RSC inte lyckas skicka informationsmeddelandet till personsökarna registreras ett meddelande av följande typ i händelseloggen:

THU AUG 27 22:31:09 1998 sst4828: 00060006: "Kunde inte skicka informationsmeddelande

Om RSC lyckas skicka informationsmeddelandet till personsökarna registreras inget felmeddelande i händelseloggen.

Följande orsaker kan finnas till att RSC misslyckas med att sända ett informationsmeddelande till personsökare:

- Det gick inte att kommunicera med modemet.
- Det gick inte att kontakta den personsökartjänst som anges page\_info1 och/eller page\_info.
- Ett fel inträffade när RSC kommunicerade med personsökartjänstens TAP-server.

När det inte går att göra en personsökning bör du...

- 1. ...kontrollera att inställningarna för modemets dip-vippor och programvarukonfiguration är korrekta
- 2. ...kontrollera att samtliga RSC:s variabler som börjar på page\_ (page\_info1 och 2, page\_init1 och 2, page\_baud1 och 2) är korrekt inställda och stämmer med inställningarna för personsökartjänsten.
- 3. ...se efter att personsökartjänsten stöder protokollet TAP. Kontakta personsökartjänsten och kontrollera att du använder rätt telefonnummer och modemkonfigureringsparametrar.
- 4. ...försöka ansluta till personsökartjänsten manuellt. I avsnittet "Felsöka modemproblem" i appendix B i *RSC Användarhandbok* finns instruktioner för hur man ansluter manuellt till en TAP-personsökartjänsten.

#### Felsökning

Ibland kan det vara önskvärt att öka paustiden så att modemet kan känna av telefonlinjens kopplingston. Detta görs på de flesta modem genom att man ökar värdet i registret S8 (se dokumentationen för ditt modem för fler detaljer).

### Kända problem

- 1. 4151918: RSC-deltesterna ger inte adekvat felinformation.
- 2. 4171924: RSC:s grafiska användargränssnitt rapporterar i enstaka fall om felaktiga undantag när man loggar ut eller avslutar.
- 3. 4168266: Om man använder UNIX:s tcsh-skalkommandon väldigt mycket i en RSC-konsolsession kan följden bli att RSC skutar svara på anrop. Om du stänger tcsh-skalet fungerar RSC normalt igen.
- 4. 4167862: Ett fel rapporteras för loghistory när det värde på "index -n" som du anger är större än antalet rader i bufferten.

Kända problem **19**

- 5. 4171929: RSC rapporterar ibland felaktigt om fläktfel efter avstängning vid för hög temperatur.
- 6. 4145761: RSC måste startas om för att ändringar av variabeln serial\_hw\_handshake (eller "Aktivera maskinvarubaserad handskakning" i det grafiska användargränssnittet) skall börja gälla, fast omstart inte borde vara nödvändig.
- 7. 4167651: RSC:s standardinställningar för personsökning överensstämmer inte med de modemkonfigurationsinställningar som föreslås i dokumentationen.
- 8. 4171431: Händelseloggen i det grafiska användargränssnittet skiljer sig från kommandot loghistory i kommandoradsgränssnittet.
- 9. 4170988: Knappen Bakåt i RSC:s grafiska användargränssnitt i den första instansen av Hjälp går inte tillbaka till det som visades tidigare.
- 10. 4172337: Det felmeddelande som visas vid försök att skapa en tredje telnetsession eller en femte användarsession bör förtydligas.
- 11. 4162419: Under Windows slutar RSC:s grafiska användargränssnitt att vara aktivt om man avbryter en åtgärd efter ett felmeddelande.
- 12. 4158400: Meddelandet "[Loaded DTD html32 in 142ms]" visas när RSC:s hjälpfil visas.
- 13. 4151674: Ibland när man klickar på "Ställ in datum och klockslag för RSC" visas en dubblettbild av alternativet alldeles ovanför listan, men under titelraden "RSC för <värdnamn>".
- 14. 4159618: En begäran om omstart från det grafiska användargränssnittet och den resulterande omstarten registreras i fel ordning i RSC:s händelselogg.
- 15. 4159562: Anslutningar via telnet försvinner ibland när man försöker ansluta till RSC-konsolen från det grafiska användargränssnittet.
- 16. 4159564: Java Runtime Environment (JRE) kan krascha under Windows 95 när man redigerar ett RSC-användarkonto.
- 17. 4172331: I serieportsinställningarna i RSC:s grafiska användargränssnitt finns det ett skrivfel i meddelandet för Felaktig IP-adress (i den engelska versionen av RSC).
- 18. 4159135: Det finns inget alternativ I RSC:s grafiska användargränssnitt för att visa vilken information som skickas tillbaka av kommandot shownetwork i det kommandoradsbaserade gränssnittet.
- 19. 4157854: Om en temperaturmätare visar en varning i fönstret för omgivningsstatus och skärmen uppdateras, händer det ibland att varningen av misstag visas för en annan temperaturmätare. Om du uppdaterar igen försvinner problemet.
- 20. 4216814: Om du trycker på Return i det grafiska gränssnittets inloggningsskärm kommer du inte vidare till nästa inmatningsfält.

# Copyrightinformation

I delar av dokumentationen ingick eventuellt inte följande copyrightinformation.

### Information om SunForum 2.0:

- 1. Copyright Data Connection Limited 1999. Data Connection® is a registered trademark of Data Connection Limited in the US and other countries.
- 2. Copyright Teles Ag 1999.

### Information om ShowMe TV 1.3:

### Copyright® 1993-1994 The Regents of the University of California. All rights reserved. Tous droits réservés.

Redistribution and use in source and binary forms, with or without modification, are permitted provided that the following conditions are met:

- 1. Redistributions of source code must retain the above copyright notice, this list of conditions and the following disclaimer.
- 2. Redistributions in binary form must reproduce the above copyright notice, this list of conditions and the following disclaimer in the documentation and/or other materials provided with the distribution.
- 3. All advertising materials mentioning features or use of this software must display the following acknowledgement: This product includes software developed by the University of California, Berkeley and the Network Research Group at Lawrence Berkeley Laboratory.
- 4. Neither the name of the University nor of the Laboratory may be used to endorse or promote products derived from this software without specific prior written permission.

### Copyright 1990-1993 GROUPE BULL

Permission to use, copy, modify, and distribute this software and its documentation for any purpose and without fee is hereby granted, provided that the above copyright notice appear in all copies and that both that copyright notice and this permission notice appear in supporting documentation, and that the name of GROUPE BULL not be used in advertising or publicity pertaining to distribution of the software without specific, written prior permission. GROUPE BULL makes no representations about the suitability of this software for any purpose. It is provided "as is" without express or implied warranty.

Kända problem **21**

GROUPE BULL disclaims all warranties with regard to this software, including all implied warranties of merchantability and fitness, in no event shall GROUPE BULL be liable for any special, indirect or consequential damages or any damages whatsoever resulting from loss of use, data or profits, whether in an action, arising out of or in connection with the use or performance of this software.

### Copyright 1992 by Stichting Mathematisch Centrum, Amsterdam, The Netherlands.

All Rights Reserved. Tous droits réservés.

Permission to use, copy, modify and distribute this software and its documentation for any purpose and without fee is hereby granted, provided that the above copyright notice appear in all copies and that both that copyright notice and this permission notice appear in supporting documentation, and that the names of Stichting Mathematisch Centrum or CWI not be used in advertising or publicity pertaining to distribution of the software without specific, written prior permission.

STICHTING MATHEMATISCH CENTRUM DISCLAIMS ALL WARRANTIES WITH REGARD TO THIS SOFTWARE, INCLUDING ALL IMPLIED WARRANTIES OR MERCHANTABILITY AND FITNESS, IN NO EVENT SHALL STICHTING MATHEMATISCH CENTRUM BE LIABLE FOR ANY SPECIAL, INDIRECT OR CONSEQUENTIAL DAMAGES OR ANY DAMAGES WHATSOEVER RESULTING FROM LOSS OF USE, DATA OR PROFITS, WHETHER IN AN ACTION OF CONTRACT, NEGLIGENCE OR OTHER TORTIOUS ACTION, ARISING OUT OF IR IN CONNECTION WITH THE USE OF PERFORMANCE OF THIS SOFTWARE.

OpenGL is a trademark of Silicon Graphics.

### Information om Netscape Communicator:

Copyright 1999, Netscape Communications Corporation. All Rights Reserved. Tous droits réservés.

### Information om Sun Enterprise 10000 SSP 105684-04, 106281-01, and 106282-01:

This software is copyrighted by the Regents of the University of California, Sun Microsystems, Inc., and other parties. The following terms apply to all files associated with the software unless explicitly disclaimed in individual files.

The authors hereby grant permission to use, copy, modify, distribute, and license this software and its documentation for any purpose, provided that existing copyright notices are retained in all copies and that this notice is included verbatim in any

distributions. No written agreement, license, or royalty fee is required for any of the authorized uses.

Modifications to this software may be copyrighted by their authors and need not follow the licensing terms described here, provided that the new terms are clearly indicated on the first page of each file where they apply.

IN NO EVENT SHALL THE AUTHORS OR DISTRIBUTORS BE LIABLE TO ANY PARTY FOR DIRECT, INDIRECT, SPECIAL, INCIDENTAL, OR CONSEQUENTIAL DAMAGES ARISING OUT OF THE USE OF THIS SOFTWARE, ITS DOCUMENTATION, OR ANY DERIVATIVES THEREOF, EVEN IF THE AUTHORS HAVE BEEN ADVISED OF THE POSSIBILITY OF SUCH DAMAGE.

THE AUTHORS AND DISTRIBUTORS SPECIFICALLY DISCLAIM ANY WARRANTIES,INCLUDING, BUT NOT LIMITED TO, THE IMPLIED WARRANTIES OF MERCHANTABILITY, FITNESS FOR A PARTICULAR PURPOSE, AND NON-INFRINGEMENT. THIS SOFTWARE IS PROVIDED ON AN "AS IS" BASIS, AND THE AUTHORS AND DISTRIBUTORS HAVE NO OBLIGATION TO PROVIDE MAINTENANCE, SUPPORT, UPDATES, ENHANCEMENTS, OR MODIFICATIONS.

RESTRICTED RIGHTS: Use, duplication or disclosure by the government is subject to the restrictions as set forth in subparagraph (c) (1) (ii) of the Rights in Technical Data and Computer Software Clause as DFARS252.227-7013 and FAR 52.227-19.

## Fel i dokumentationen

Följande fel har upptäckts i dokumentationen.

### *Platform Notes: The hme SunFastEthernet Device Driver Guide*

<sup>I</sup> *Platform Notes: The hme SunFastEthernet TM Device Driver Guide* anges fel standardvärde för parametern adv\_10fdx\_cap. Rätt standardvärde för denna parameter är 1 för 10 Mbit/s full duplex.

Se bugg-ID 4217150 för mer information.

Kända problem **23**

# SunForum bugg-ID 4234195

I Helpful Information under WebStart-installation fungerar inte en länk till html-filen för SunForum™. Problemet finns i skrivbordsversionen på tyska, franska, italienska, spanska och svenska.

När länken fungerar visas följande information:

SunForum 2.0:

SunForum är ett paket med samarbetsverktyg som följer Internationella Teleunionens (ITUs) T.120-standarder. SunForum består av ett program för att dela program, ett program för att dela whiteboard, ett verktyg för filöverföring och ett verktyg för direktsamtal ("chat").

Systemkrav för SunFourm 2.0:

Det behövs ungefär 11 MB skivutrymme till denna produkt.

# Systemtjänstprocessorn (SSP:n)

Det här avsnittet innehåller senaste nytt om SSP-versionen 3.1.1.

### Kända buggar

Detta avsnitt innehåller kända buggar i SSP version 3.1.1. Denna lista utgör ett tillägg till listan med buggar i *Sun Enterprise 10000 SSP 3.1.1 Installation and Release Notes*, som lades ut på WWW då SSP 3.1.1 lanserades, och ersätter den inte.

#### 4251250 - Skriptet ssp\_upgrade hanterar inte fel från pkgadd på något bra sätt

ssp\_upgrade hanterar inte fel från pkgadd(1M) särskilt bra. Skriptet avslutas inte om pkgadd(1M) misslyckas och det visar ett fel som kan bortse från. Det är mest sannolikt att det här tillståndet uppkommer om det inte finns tillräckligt mycket skivutrymme på SSP:n.

Lösning: Gör så att det blir tillräckligt mycket skivutrymme ledigt på SSP:n innan du försöker uppgradera eller installera SSP 3.1.1. Alla SSP-paketen tar totalt upp ungefär 38,17 megabyte. De flesta SSP-filerna installeras i katalogen /opt.

#### 4249098 - efterinstallationen av SUNWsspue gör att tillstånden för dtwmrc blir fel

Efterinstallationsskriptet för SUNWsspue skriver över filen dtwmrc. Detta gör att filen kommer att ägas av root:other i stället för ssp:staff.

Lösning: Om du inte ändrar filen behöver du inte göra något. Skulle du ändra dtwmrc måste du dock logga in på SSP:n som superanvändare och ändra användaroch grupptillhörighet för filen till ssp:staff, såvida du inte redigerar filen medan du är inloggad som superanvändare.

# Åtgärdade buggar

I det här avsnittet finns det en lista med åtgärdade buggar. Denna lista utgör ett tillägg till listan med åtgärdade buggar i *Sun Enterprise 10000 SSP 3.1.1 Installation and Release Notes*, som lades ut på WWW då SSP 3.1.1 lanserades, och ersätter den inte.

### 4250101 - avstängning av domäners systemkort i OBP orsakade "arbstopp" på andra domäner

## Korrigeringar

Här följer en lista med korrigeringar till SSP 3.1.1.

### Korrigering 108080-01

Korrigering 108080-01, som inte är tillgänglig än när detta skrivs, är den första korrigering som åtgärdar bugg-ID 4250101. Du kan ladda ned denna korrigering på webbplatsen http://www.sunsolve.com.

### Fel i dokumentationen

Det här avsnittet tar upp allmänna problem med dokumentationen till SSP 3.1.1. Denna lista utgör ett tillägg till listan med allmänna problem i *Sun Enterprise 10000 SSP 3.1.1 Installation and Release Notes*, som lades ut på WWW då SSP 3.1.1 lanserades, och ersätter den inte.

Kända problem **25**

#### Skriva ut SSP 3.1.1 User Guide och Reference Manual

PostScript®-filer finns med i web-versionen av SSP 3.1.1-programvaran. Dessa filer ingår inte i den version som finns på tilläggs-CD:n.

## Solaris Web Start och tilläggs-CD:n

I skrivbordsversionen på koreanska, förenklad kinesiska och traditionell kinesiska ingår för en del produkter felaktig versionsinformation i Web Start i vissa vanliga hjälpfiler och sådana hjälpfiler, som visas när musen förs över vissa områden.

Mer exakt har hjälpfilerna för följande produkter felaktig versionsinformation: AnswerBook, ShowMe TV, Sun VTS och PC-filvisaren.

Även i hjälpfilen för PC-startaren i server- och skrivbordsversionerna på europeiska språk finns det felaktig versionsinformation:Mer exakt innehåller hjälpfilen för PC-startaren i skrivbordsversionen på svenska, spanska, franska, italienska och tyska felaktig versionsinformation.

I serverversionen finns det felaktig versionsinformation i den tyska hjälpfilen för PC-startaren.

Lösning: Titta på CD:n. Versionsinformationen där är korrekt.

## Tilläggsinformation för Sun Enterprise 10000

# Sun Enterprise 10000

Det här avsnittet innehåller information om allmänna problem, kända buggar, korrigeringar och annan information om Solaris 7 8/99 i kombination med Sun<sup>™</sup>  $\text{Enterprise}^{\text{SM}}$  10000<sup>™</sup>.

### Allmänna problem

AP (Alternate Pathing) 2.2 och DR (Dynamic Reconfiguration) stöds i Solaris 7 8/99. Nätverk mellan domäner (Inter-Domain Networks, IDN) stöds inte. Uppgraderingar från Solaris 2.3 och Solaris 2.4 till Solaris 7 8/99 stöds inte.

Innan du börjar göra en nyinstallation eller uppgradering måste du installera de SSP-korrigeringar som beskrivs i "Solaris 7 8/99 och SSP:n" på sidan 29, såvida du inte redan har uppgraderat SSP-miljön till SSP 3.1.1.

#### Solaris 7 8/99 och storlek på startskivepartitionen

Om du uppgraderar från Solaris 2.6 till Solaris 7 8/99, och har använt den uppdelning i partitioner som föreslås i *SMCC Handbok för maskinvaruplattformar för Solaris 2.6*, är det möjligt att partitionerna inte är tillräckligt stora för att du skall kunna uppgradera. Exempelvis måste partitionen /usr vara minst 653 megabyte. Om /usr är mindre än vad som behövs för att en uppgradering skall kunna ske,

**27**

använder suninstall DRS (Dynamic Space Reallocation) för att flytta över utrymme från andra partitioner.

Det kan hända att DSR räknar ut en partitionslösning som inte är acceptabel på vissa system. Exempelvis kan DSR välja partitioner som DSR uppfattar som oanvända (icke-UFS-partitioner som kan innehålla rådata eller andra typer av filsystem). Om DSR väljer en använd partition kan dataförluster ske. Därför måste du känna till aktuell status för de partitioner DSR vill använda, innan du låter DSR fortsätta flytta om partitionerna.

När DSR har gett ett förslag på partitionskonfiguration som du kan acceptera väljer du att omflyttningen skall fortsätta. DSR går då vidare med omfördelningen av filsystemen, och uppgraderingen fortsätter. Skulle du emellertid inte kunna anpassa fördelningen så att du tycker att den blir acceptabel, måste du kanske partitionera om startenheten manuellt. Du kan även behöva nyinstallera.

### Solaris 7 8/99 och drivrutinvariabler

Under Solaris 7 8/99 måste du aktivera drivrutinerna soc och pln i /etc/system innan du försöker koppla från ett systemkort med dessa drivrutiner. Gör så här för att aktivera drivrutinerna:

```
set pln:pln_enable_detach_suspend=1
set soc:soc_enable_detach_suspend=1
```
#### Funktionsläge

På Enterprise 10000 kan du ta reda på om domänen kör i 32- eller 64-bitarsläge genom att använda följande kommando:

```
domännamn# isainfo -k
sparcv9
```
Det givna värdet, sparcv9, betyder att domänen är i 64-bitarsläge; i annat fall kör domänen i 32-bitarsläge.

Du kan även använda ett annat kommando, isalist, för att ta reda på funktionsläget, men värdet som skickas tillbaka, sparcv9+vis, skiljer sig från det som ges av isainfo -k. Värdena är synonymer. Båda betyder att domänen kör i 64-bitarsläge.

#### Solaris 7 8/99 och SSP:n

Mer information om buggar och korrigeringar till SSP:n finns i "Systemtjänstprocessorn (SSP:n)" på sidan 24.

SSP 3.1 är den första SSP-version som fungerar med Solaris 7 8/99. Om du installerar Solaris 7 på en domän eller uppgraderar Solaris-miljön på en domän, måste du ha SSP 3.1 eller 3.1.1 installerat på SSP:n. SSP 3.0 stöder inte domäner med Solaris 7 8/99. Innan du uppgraderar till Solaris 7 8/99 på en Sun Enterprise 10000-domän måste du dessutom installera korrigeringen 105684-04 på SSP:n, såvida du inte har uppgraderat SSP-miljön till version 3.1.1. Följande korrigeringar finns på http://www.sunsolve.com.

Om SunSolve-webbplatsen innehåller en senare version av korrigeringsfilen än versionsnumren i det här avsnittet använder du de senaste korrigeringarna i stället för de här nämnda.

#### *Korrigeringsfil 105684-04*

Beskrivning: OBP/download\_helper måste stödja 2.7

Bugg-ID som åtgärdas med denna korrigeringsfil: 4078459 4083870 4084325 4097230 4102171 4118746 4137422 4146592.

#### *Korrigeringsfil 106281-01*

Beskrivning: SSP 3.1 sys\_id -m fungerar inte år 2000 eller senare (Y2K-bugg)

Bugg-ID som åtgärdas med denna korrigeringsfil: 4105569

#### *Korrigeringsfil 106282-01*

Beskrivning: SSP 3.1 Hostview ignorerar meddelanden om fällor efter 1999 Bugg-ID som åtgärdas med denna korrigeringsfil: 4108443

#### SunFDDI

 $\operatorname{SunFDDI}^{\operatorname{\mathsf{TM}}}$  stöds inte på  $\operatorname{Sun}$  Enterprise 10000.

Tilläggsinformation för Sun Enterprise 10000 **29**

#### SunATM 4.0, uppdatering 1

SunATM $^{\scriptscriptstyle \rm TM}$  4.0, uppdatering 1, stöds inte på Sun Enterprise 10000.

## Kända buggar

Det här avsnittet tar upp de buggar vi känner till i Solaris 7 8/99-versionen av DR.

#### 4231845 – Det går inte att koppla från systemkort om bakgrundsprogrammet in.rarpd är igång och /rplboot finns

I Solaris 7 8/99 är drivrutinerna qec och qe inte kompatibla med vare sig DR eller AP 2.2.

Lösning: saknas

## Åtgärdade buggar

I det här avsnittet finns en lista med viktigare buggar som har åtgärdats. Mindre buggar står inte med i listan. Varje bugg har ett 7-siffrigt bugg-id-nummer från Sun, som gör det lättare för alla att följa varje bugg, och en kort beskrivning av buggen.

4110199 – /etc/init.d/cvc Implementering och paketering inkonsekvent

### Fel i dokumentationen

Det här avsnittet tar upp olika fel i den dokumentation som avser Solaris på Sun Enterprise 10000 Server.

#### OBP-variabler

Innan du kör kommandot boot net från OBP-prompten (ok) måste du kontrollera att variabeln local-mac-address? är inställd till *false*, som är den inställning som är aktiv vid leverans. Om variabeln är *true* måste du kontrollera att detta värde är en korrekt lokal konfigurationsändring.

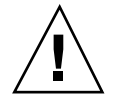

**Varning!** Om local-mac-address? är true kan det hända att domänen inte kan starta korrekt över nätverket.

I ett netcon(1M)-fönster kan du använda följande kommando vid OBP-prompten för att visa OBP-variablernas värden:

ok **printenv**

#### Gör så här för att ställa in variabeln  $\blacktriangledown$ local-mac-address?

**1. Om variabeln är true använder du kommandot** setenv **för att ge den värdet false.**

ok **setenv local-mac-address? false**

Tilläggsinformation för Sun Enterprise 10000 **31**

# Kända problem med Sun Enterprise 6*x*00-, 5*x*00-, 4*x*00- och 3*x*00-system

# AP på Sun Enterprise-servrar

Det här avsnittet innehåller tilläggsinformation för AP (Alternate Pathing) 2.2 på alla Sun Enterprise-servrar, utom Sun Enterprise<sup>™</sup> 10000. Se "AP på Sun Enterprise 10000" för information om Sun Enterprise 10000.

AP 2.2 är den första AP-version som stöder Solaris 7 8/99.

Med AP kan man definiera och styra alternativa fysiska vägar till olika enheter. Därigenom får servern högre tillgänglighet och en viss feltolerans. Om en fysisk väg till en enhet blir omöjlig att använda, kan en annan, alternativ, väg användas. För mer information hänvisar vi till *Sun Enterprise Server Alternate Pathing 2.2 User's Guide* i AnswerBook-uppsättningen Solaris 7 8/99 on Sun Hardware.

När detta skrevs var AP 2.2 Beta inte kompatibel med någon version av Sun Enterprise Volume Manager $^{\text{\tiny{\textsf{TM}}}}$  (SEVM).

### Problem i samband med installation

Om du uppgraderar från antingen Solaris 2.6 till Solaris 7 8/99 och har AP 2.1 och Solstice $\frac{1}{2}$ M $^{\prime}$ 15 $\frac{1}{2}$ Suite $^{\prime\prime}$  4.0 eller 4.1 (SDS) på systemet måste du uppgradera till AP 2.2 och SDS 4.2. Det här avsnittet är en sammanfattning av hela processen; för att du skall kunna genomföra uppgraderingen krävs att du följer instruktioner från flera

**33**

avsnitt i olika böcker. Du måste kontrollera att du har tillgång till följande dokumentation innan du ger dig in på att uppgradera:

- *Ytterligare tilläggsinformation för Solaris 7 8/99 på Sun-maskinvara* (finns i tryckt form i mediasatsen för Solaris 7 8/99)
- *Solaris 7 8/99 Handbok för Sun-plattformar* (finns i tryckt form i mediasatsen för Solaris 7 8/99 eller i AnswerBook2-format på Sun Hardware Supplements CD)
- *Sun Enterprise Server Alternate Pathing User's Guide* (finns i AnswerBook2-format på Sun Hardware Supplements CD i mediasatsen för Solaris 7 8/99)
- *Solstice DiskSuite 4.2 User's Guide* (finns i AnswerBook2-format på http://docs.sun.com och i din SDS-mediasats)
- *Solstice DiskSuite 4.2 Installation and Product Notes* (finns i AnswerBook2-format på http://docs.sun.com och i din SDS-mediasats)

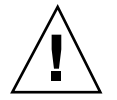

**Varning!** När du uppgraderar måste du följa den här angivna arbetsgången.

I allmänhet gör du så här:

- Avkonfigurerar SDS 4.0 eller 4.1.
- Tar bort AP 2.0 eller  $2.1$ .
- Uppgraderar till Solaris  $78/99$ .
- **Installerar AP 2.2.**
- Installerar och återkonfigurerar SDS 4.2.

Mer exakt måste du göra följande:

- 1. Läsa "Uppgradera en befintlig AP-installation" i *Solaris 7 8/99 Handbok för Sun-plattformar*.
- 2. Bekräfta eventuella icke-bekräftade AP-metaenheter (se steg 1 i "Gör så här för att uppgradera till AP 2.2" i *Solaris 7 8/99 Handbok för Sun-plattformar*).
- 3. Avkonfigurera SDS (se steg 1 t.o.m. 8 i "How to Convert to DiskSuite 4.2 on SPARC Systems Running DiskSuite 4.0 or 4.1" i *Solstice DiskSuite 4.2 Installation and Product Notes*).

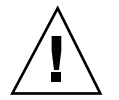

**Varning!** Installera inte Solaris 7 8/99 nu.

- 4. Ta bort den nuvarande AP-konfigurationen (se steg 3 i "Gör så här för att uppgradera till AP 2.2" i *Solaris 7 8/99 Handbok för Sun-plattformar*).
- 5. Uppgradera till Solaris 7 8/99 (se steg 4 i "Gör så här för att uppgradera till AP 2.2" i *Solaris 7 8/99 Handbok för Sun-plattformar*).
- 6. Uppgradera till AP 2.2 (se steg 5 i "Gör så här för att uppgradera till AP 2.2" i *Solaris 7 8/99 Handbok för Sun-plattformar*).
- 7. Installera SDS 4.2 och återställ det sedan (se steg 6 i "Gör så här för att uppgradera till AP 2.2 och SDS 4.2" i *Solaris 7 8/99 Handbok för Sun-plattformar*

**34** Solaris 7 8/99 ♦ September 1999, utgåva A

och steg 10 t.o.m. 16 i "How to Convert to DiskSuite 4.2 on SPARC Systems Running DiskSuite 4.0 or 4.1" i kapitel 1 i *Solstice DiskSuite 4.2 Installation and Product Notes*).

### Allmänna problem

I det här avsnittet tar vi upp allmänna problem som gäller AP på Sun Enterprise 10000. Du bör läsa igenom det här avsnittet innan du försöker installera eller konfigurera AP.

#### Enheter som stöds

Följande enheter stöds av AP-programvaran på Sun Enterprise-servrar:

- SPARCstorage™ Arrays känns igen av AP med portarna p1n, soc och ssd
- $\blacksquare$  Sun $\mathbb{M}$  StorEdge $^\mathbb{M}$  A5000 känns igen av AP med portarna  $\mathop{\rm sf.}\nolimits$  soc och  $\mathop{\rm ssd}\nolimits$
- SunFastEthernet<sup> $^{\text{TM}}$ </sup> 2.0 (hme)
- SunFDDI $\mathbb{I}^{\mathbb{M}}$  5.0 (nf) SAS (Single-Attach Station) och DAS (Dual-Attach Station)
- SCSI-2/Buffered Ethernet FSBE/S och DSBE/S (1e)
- $\Box$  Quad Ethernet (qe)
- $\blacksquare$  Sun $\overset{\scriptscriptstyle{\text{TM}}}{\blacksquare}$  Quad FastEthernet  $\overset{\scriptscriptstyle{\text{TM}}}{\blacksquare}$  (qfe)
- Sun GigabitEthernet 2.0 (qe)

I följande tabell anges vilka nätverksenheter som stöds i vilka versioner:

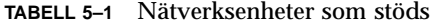

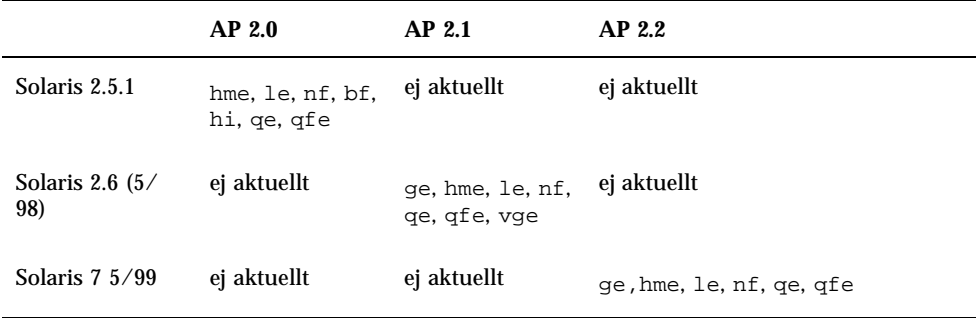

Kända problem med Sun Enterprise 6*x*00-, 5*x*00-, 4*x*00- och 3*x*00-system **35**

#### SunFDDI- och GigabitEthernet-enheter

AP 2.2-funktionstesterna gjordes på SunFDDI (version 6.0) och GigabitEthernet (version 2.0). Om du installerar någon av dessa enheter måste du använda den version som testades, såvida inte en nyare version finns tillgänglig. Dessutom måste du installera alla tillgängliga korrigeringar för enheten. Vi hänvisar till http://www.sunsolve.sun.com för mer information om korrigeringsfilerna.

#### Sun StorEdge A3000

Sun StorEdge A3000 har funktioner för övergång vid fel som liknar AP:s funktioner. Därför stöder AP inte Sun StorEdge A3000. Se dokumentationen till Sun StorEdge A3000 för mer information om vilket stöd som finns för övergång vid fel.

#### Sun StorEdge A5000

AP stöder A5000 i denna version.

#### Sun StorEdge A7000

AP 2.2 stöder inte Sun StorEdge A7000 i denna version.

### Kompatibilitet med programvara

Här följer en lista med de olika möjliga kombinationerna av AP och Solaris som kan installeras på en Sun Enterprise-server.

- Solaris  $2.65/98$  med AP 2.1 och DR
- Solaris 7 med AP 2.2 och DR
- Solaris 7 5/99 med AP 2.2 och DR

## Åtgärdade buggar

I det här avsnittet finns det korta beskrivningar av och Sun-bugg-ID för de viktigaste av de buggar som har åtgärdats sedan AP 2.1 (Solaris 2.6 5/98). Den här listan tar inte upp alla buggar som har åtgärdats.

4126743 – AP:s automatiska skivövergång vid fel hänger sig om flera sökvägsgrupper slutar fungera samtidigt (den här buggen åtgärdades genom buggID 4136249).

4126897 – Domän ger panikmeddelande när det inte finns någon AP-databas och metaenhetspost i /etc/vfstab.

4136249 – I/O-operationer till SEVM-RAID-volymer orsakar hängning efter automatväxling vid fel från AP.

4141438 – mhme-gränssnittet hänger sig under kraftig nätverksanvändning.

4143514 – FDDI med AP hänger sig under kraftig nätverksanvändning.

4147674 – AP får ifconfig att hänga sig på en mutex.

4153152 – apconfig fungerar som en vanlig användare.

4161396 – AP 2.x måste kunna fungera med GEM.

4163270 – netstat för AP-nätverksmetagränssnittet visar inga räkneverk.

4166620 – snoop för AP-nätverksmetagränssnittet slutar vara aktivt efter växling.

4170818 – Om du kör makrot \$<callouts nadb eller fm2:s kommando "callout ts" kommer du att se tusentals qenable-timeouter i tidsdelningstabellen.

4180055 – Om man försöker komma åt en metaskiva med AP aktiverad, och denna har en icke fungerande aktiv alternativväg ger detta ett panikmeddelande.

4180702 – Meddelanden från swap.c är inte översatta.

4183581 – apboot *skiva* skapar en kärndump om *skiva* sammanfaller med aktuell startskiva.

4185154 – Stresstest av GigabitEnthernet resulterar i hängning.

4188418 – Det kan hända att hårddiskfel inte upptäcks av Veritas [SEVM].

4195441 – AP2.0s ap\_daemon kommunicerar inte med AP2.2.

4228731 – Obefintliga nätverkssgränssnitt markeras inte som frånkopplade efter omstart.

# DR (Dynamic Reconfiguration, dynamisk omkonfigurering) på Sun Enterprise 6*x*00-, 5*x*00-, 4*x*00- och 3*x*00-system

Den här tilläggsinformationen ger senaste nytt om DR (Dynamic Reconfiguration) på Sun EnterpriseTM 6*x*00-, 5*x*00-, 4*x*00- och 3*x*00-system med uppdateringsversionen 8/ 99 av produktserien Solaris™ 7 från Sun Microsystems. För mer information om DR på Sun Enterprise-servrar hänvisar vi till *Dynamic Reconfiguration User's Guide for Sun Enterprise 3x00/4x00/5x00/6x00 Systems*.

Kända problem med Sun Enterprise 6*x*00-, 5*x*00-, 4*x*00- och 3*x*00-system **37**

I och med uppdateringen 8/99 ingår stöd för CPU-/minnes-kort för Sun Enterprise 6*x*00, 5*x*00, 4*x*00 och 3*x*00-system.

### Maskinvara som stöds

Innan du fortsätter bör du kontrollera att ditt system klarar av dynamisk omkonfigurering. Om du ser följande meddelande på konsolen eller i konsolloggen är maskinvaran av äldre typ och ej lämplig för DR:

Hot Plug not supported in this system

De I/O-kort som stöds står i avsnittet "Solaris 7 8/99" på följande webbplats:

http://sunsolve5.sun.com/sunsolve/Enterprise-dr/

I/O-kort av typ 2 (grafik), typ 3 (PCI) och typ 5 (grafik och SOC+) stöds inte för närvarande.

### Information kring inbyggd programvara

#### FC-AL-skivuppsättningar eller interna skivor

Den inbyggda programvaran i Sun StorEdge™ A5000-skivuppsättningar eller interna FC-AL-skivor i Sun Enterprise 3500-system måste vara version ST19171FC 0413 eller senare. För mer information hänvisar vi till avsnittet "Solaris 7 8/99" på följande webbplats:

http://sunsolve5.sun.com/sunsolve/Enterprise-dr/

#### PROM-uppdateringar för CPU- och I/O-kort

Solaris 7 8/99-användare som vill kunna använda dynamisk omkonfigurering måste ha CPU-PROM version 3.2.22 (korrigering för inbyggd programvara 103346-xx) eller senare. Denna inbyggda programvaran kan hämtas från vår webbplats. Se "Hur man får tag på nya versioner av inbyggd programvara" på sidan 39.

Äldre versioner av CPU-PROM kan visa följande meddelande under start:

Firmware does not support Dynamic Reconfiguration

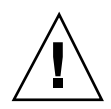

**Varning!** CPU PROM 3.2.16 och tidigare visar inte detta meddelande, men de stöder ändå inte dynamisk omkonfigurering av CPU-/minnes-kort.

**1. För att visa aktuell PROM-version skriver du** .version **och** banner **vid** ok**-prompt. Utmatningen som då visas liknar följande:**

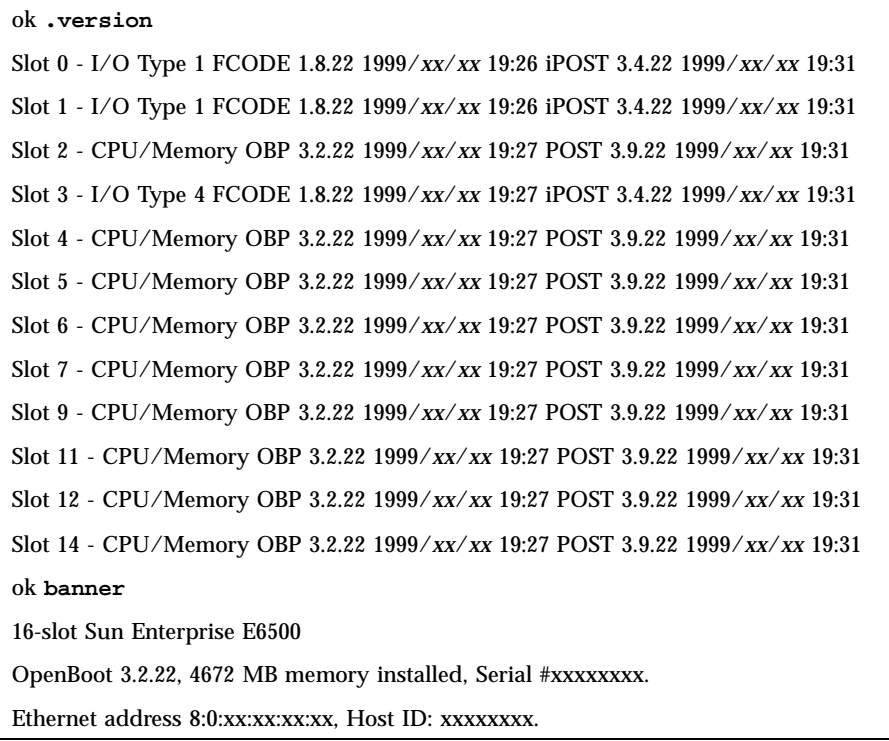

### Hur man får tag på nya versioner av inbyggd programvara

Information om hur du går till väga om du vill uppdatera den inbyggda programvaran finns under rubriken "Solaris 7 8/99" på följande webbplats:

http://sunsolve5.sun.com/sunsolve/Enterprise-dr/

Där finns det information om hur du:

- Laddar ned PROM som stöder DR
- Utför PROM-uppgraderingen

Kända problem med Sun Enterprise 6*x*00-, 5*x*00-, 4*x*00- och 3*x*00-system **39**

Om du inte har tillgång till webbplatsen kontaktar du din Sun-servicerepresentant för att få hjälp.

### Information kring programvara

#### Aktivera DR

I filen /etc/system måste två variabler ställas in för att DR skall aktiveras och ytterligare en aktiveras för att CPU-/minnes-kort skall kunnas tas ur.

- **1. Logga in som root.**
- **2. För att aktivera DR redigerar du filen** /etc/system **och lägger till följande rader i filen** /etc/system**:**

```
set pln:pln_enable_detach_suspend=1
  set soc:soc_enable_detach_suspend=1
```
**3. För att aktivera möjligheten till borttagning av CPU-/minnes-kort lägger du till följande rad i filen** /etc/system**:**

**set kernel\_cage\_enable=1**

När du ställer in den här variabeln möjliggörs avkonfigurering av minne.

**4. Starta om systemet för att aktivera ändringarna.**

#### Passivitetstest

På stora system kan kommandot quiesce-test (cfgadm -x quiesce-test sysctrl0:slot*nummer*) ta upp till omkring en minut. Under denna tid visas inga meddelanden, såvida inte cfgadm hittar inkompatibla drivrutiner. Detta är fullt normalt.

#### Listan med avstängda kort

Om ett kort är med på listan över avstängda kort kan ett försök att ansluta kortet ge följande felmeddelande:

```
# cfgadm -c connect sysctrl0:slotnummer
cfgadm: Hardware specific failure: connect failed: board is
disabled: must override with [-f][-o enable-at-boot]
```
**1. För att strunta i avstängningen använder du påtvingningsflaggan (**-f**) eller alternativet för aktivering (**-o enable-at-boot**) med** cfgadm**:**

# **cfgadm -f -c connect sysctrl0:slot***nummer*

# **cfgadm -o enable-at-boot -c connect sysctrl0:slot***nummer*

**1. För att ta bort alla kort från listan ställer du in variabeln disabled-board-list till ingenting med följande kommando:**

# **eeprom disabled-board-list=**

**1. Om du är vid prompten för OpenBoot**TM **använder du i stället OBP-kommandot för att nollställa listan med avstängda kort:**

```
OK set-default disabled-board-list
```
För mer information om inställningen disabled-board-list hänvisar vi till avsnittet "Specific NVRAM Variables" i *Platform Notes: Sun Enterprise 3x00, 4x00, 5x00, and 6x00 Systems*, artikelnummer 805-4454.

#### Listan med avstängt minne

För information om OBP-inställningen disabled-memory-list, hänvisar vi till avsnittet "Specific NVRAM Variables" i *Platform Notes: Sun Enterprise 3x00, 4x00, 5x00, and 6x00 Systems*, artikelnummer 805-4454.

#### Ladda ur drivrutiner som inte är frånkopplingssäkra

Om du måste ladda ur en drivrutin som är inte är frånkopplingssäker använder du kommandot modinfo(1M) för att ta reda på drivrutinernas modulnummer (modul-ID). Sedan kan du använda deras ID-nummer med kommandot modunload(1M) för att ladda ur drivrutinerna.

#### Interfolierat minne

Ett minneskort eller CPU-/minnes-kort som har interfolierat minne kan inte avkonfigureras dynamiskt.

Du tar reda på om minnet är interfolierat med kommandot prtdiag eller kommandot cfgadm.

Kända problem med Sun Enterprise 6*x*00-, 5*x*00-, 4*x*00- och 3*x*00-system **41**

För att möjliggöra DR-operationer på CPU-/minneskort ställer du in NVRAM-variabeln memory-interleave till min.

För mer information om interfolierat minne hänvisar vi till "Interfoliering av minne felaktigt inställd efter nödomstart, bugg-ID 4156075" på sidan 43 och "DR: Det går inte att avkonfigurera CPU-/minnes-kort med interfolierat minne, bugg-ID 4210234" på sidan 44.

#### Självtest misslyckas efter anslutningssekvens

Om felet "cfgadm: Hardware specific failure: connect failed: firmware operation error" visas under en DR-anslutningssekvens skall du ta ur kortet ur systemet så fort som möjligt. Kortet har orsakat problem under ett självtest och genom att du tar ur kortet undviker du möjliga omkonfigureringsfel, som annars skulle kunna uppstå under nästa omstart.

Om du omedelbart vill försöka göra om operationen måste du först ta ur kortet och sedan sätta i det igen, eftersom kortets status annars inte skulle tillåta några fler operationer.

#### Stöd för DR i Sun Enterprise SyMON

Precis som det står i *Dynamic Reconfiguration User's Guide for Sun Enterprise 3x00/ 4x00/5x00/6x00 Systems* stöds DR av systemövervaknings- och hanteringslösningen Sun Enterprise SyMONTM . Användarhandboken hänvisar dock till fel dokument. Det skall vara *Sun Enterprise SyMON 2.0.1 Supplement for Sun Enterprise Midrange Servers*, artikelnummer 806-0649.

### Kända buggar

Den senaste informationen om buggar och korrigeringar finns på: http://sunsolve5.sun.com/sunsolve/Enterprise-dr.

#### cfgadm -v fungerar inte korrekt, bugg-ID 4149371

Kategori: RFE

Minnestestet borde då och då tala om att det fortfarande pågår. Under ett ingående test kan det vara ytterst svårt för användaren att avgöra om testet pågår normalt eller om systemet har hängt sig.

Lösning: Övervaka systemets status i ett annat skal eller fönster med vmstat(1M), ps(1) eller något annat liknande skalkommando.

### Interfoliering av minne felaktigt inställd efter nödomstart, bugg-ID 4156075

Kategori: bugg

Interfoliering av minne lämnas kvar med en felaktig inställning efter att en Sun Enterprise *X*500-server gör en nödomstart (fatal reset). Vidare DR-operationer fungerar ej. Detta problem uppträder endast när interfoliering av minne är inställt till min.

Lösning: Du har två alternativ.

- För att avhjälpa problemet när det har uppstått startar du om systemet manuellt från OK-prompten.
- För att förebygga problemet innan det uppstår kan du ställa in NVRAM-variabeln memory-interleave till max. Detta gör att minnet interfolieras varje gång systemet startas. Du kan dock tycka att den här lösningen är oacceptabel för er då minneskort med interfolierat minne inte kan avkonfigureras dynamiskt. Se "DR: Det går inte att avkonfigurera CPU-/minnes-kort med interfolierat minne, bugg-ID 4210234" på sidan 44.

#### vmstat Felaktig utmatning efter konfigurering av processorer, bugg-ID 4159024

Kategori: bugg

vmstat visar ett onormalt högt antal interrupter efter att processorer har konfigurerats. Med vmstat i bakgrunden blir interruptantalet onormalt högt (men detta är inte ett tecken på något problem). I den sista raden i följande exempel visar interruptkolumnen (in) värdet 4294967216:

```
# procs memory page disk faults cpu
r b w swap free re mf pi po fr de sr s6 s9 s1 -- in sy cs us sy id
0 0 0 437208 146424 0 1 4 0 0 0 0 0 1 0 0 50 65 79 0 1 99
0 0 0 413864 111056 0 0 0 0 0 0 0 0 0 0 0 198 137 214 0 3 97
0 0 0 413864 111056 0 0 0 0 0 0 0 0 0 0 0 286 101 200 0 3 97
0 0 0 413864 111072 0 11 000000100 4294967216 43 68 0 0 100
```
Lösning: Starta om vmstat.

Kända problem med Sun Enterprise 6*x*00-, 5*x*00-, 4*x*00- och 3*x*00-system **43**

#### POSTs visning av systemkortsstatus visar endast en av två defekta processorer, bugg-ID 4200513

Kategori: bugg

Om två processorer på samma kort råkar ut för fel innan detta hinner rapportertas till huvudprocessorn visar POST-systemstatus den ena processorn som trasig, medan den andra processorn kanske inte visas alls.

Lösning: ingen.

#### DR: Det går inte att avkonfigurera CPU-/minnes-kort med interfolierat minne, bugg-ID 4210234

Kategori: RFE

Det går inte att avkonfigurera CPU-/minnes-kort med interfolierat minne.

För att avkonfigurera och sedan koppla ur ett CPU-kort med minne eller ett kort med bara minne måste minnet först avkonfigureras. Men, om minnet på kortet är interfolierat med minne på andra kort kan minnet inte avkonfigureras dynamiskt av den här versionen.

Status för minnesinterfoliering kan visas med något av kommandona prtdiag och cfgadm.

Lösning: Stäng av systemet innan du gör något med kortet och starta sedan om efteråt. För att möjliggöra framtida DR-operationer på CPU-/minnes-kort ställer du in NVRAM-egenskapen memory-interleave till min. Se även "Interfoliering av minne felaktigt inställd efter nödomstart, bugg-ID 4156075" på sidan 43 för mer information om problematiken med interfolierat minne.

#### DR: Det går inte att avkonfigurera CPU-/minneskort med permanent minne, bugg-ID 4210280

Kategori: RFE

För att ett CPU-kort med minne eller kort med bara minne skall kunna avkonfigureras och sedan kopplas ur måste minnet först avkonfigureras. En del minne kan dock inte flyttas till andra adresser. Detta minne kallas permanent minne.

Permanent minne på kort indikeras genom "permanent" i statusvisningen från cfgadm:

```
# cfgadm -s cols=ap_id:type:info
Ap_Id Type Information
ac0:bank0 memory slot3 64Mb base 0x0 permanent
ac0:bank1 memory slot3 empty
ac1:bank0 memory slot5 empty
ac1:bank1 memory slot5 64Mb base 0x40000000
```
I det här exemplet finns det permanent minne på kortet i slot3 som således inte kan tas ur.

Lösning: Stäng av systemet innan du gör det du vill med kortet och starta sedan om efteråt.

#### cfgadm Frånkoppling misslyckas när flera cfgadm-kommandon utförs samtidigt, bugg-ID 4220105

Kategori: bugg

Om en cfgadm-process körs på ett kort misslyckas försök att samtidigt koppla från ett annat kort.

En frånkoppling genom cfgadm misslyckas om någon annan cfgadm-process körs på ett annat kort. Följande meddelande visas:

cfgadm: Hardware specific failure: disconnect failed: nexus error during detach: *adress*

Lösning: Gör bara en cfgadm-operation i taget. Om en cfgadm-operation redan pågår på ett kort får du vänta på att den är slutförd innan du påbörjar en cfgadm-frånkoppling av ett annat kort.

#### Nödomstart på init 5 efter DR-operationer, bugg-ID 4220852

Kategori: bugg

När man har kört DR-operationer kan ett försök att stänga av systemet med kommandot init 5 resultera i en nödomstart.

Lösning: Starta om systemet och slå sedan av det genom att skriva in kommandot power-off vid ok-prompten.

#### Kan inte flytta bort från och/eller koppla från Sun Enterprise Server-kort som har QFE-kort, bugg-ID 4231845

Om man konfigurerar en startserver för Solaris 2.5.1-baserade x86-klienter leder det till att ett antal rpld-bakgrundsprogram körs. Dessa bakgrundsprogram upprätthåller aktiva (öppna) referenser till alla nätverksenheter, oberoende av om dessa användas eller ej. Dessa aktiva referenser gör det omöjligt för DR att koppla från enheterna.

Lösning: Gör så här för att göra en DR-frånkoppling:

Kända problem med Sun Enterprise 6*x*00-, 5*x*00-, 4*x*00- och 3*x*00-system **45**

- **1. Ta bort eller byt namn på katalogen** /rplboot**.**
- **2. Avsluta NFS-tjänsterna med följande kommando:**

# **sh /etc/init.d/nfs.server stop**

- **3. Utför DR-frånkopplingen.**
- **4. Starta om NFS-tjänsterna med följande kommando:**

# **sh /etc/init.d/nfs.server start**